# **การส่งบทความเข้าสู่ระบบ**

1. เข้าเว็บไซต์วารสารวิชาการหลักสูตรและการสอน https://jci.snru.ac.th และกรอกอีเมล์และรหัสผ่าน หลังจากนั้นคลิกปุ่มเข้าสู่ระบบในส่วนของเข้าสู่ระบบ

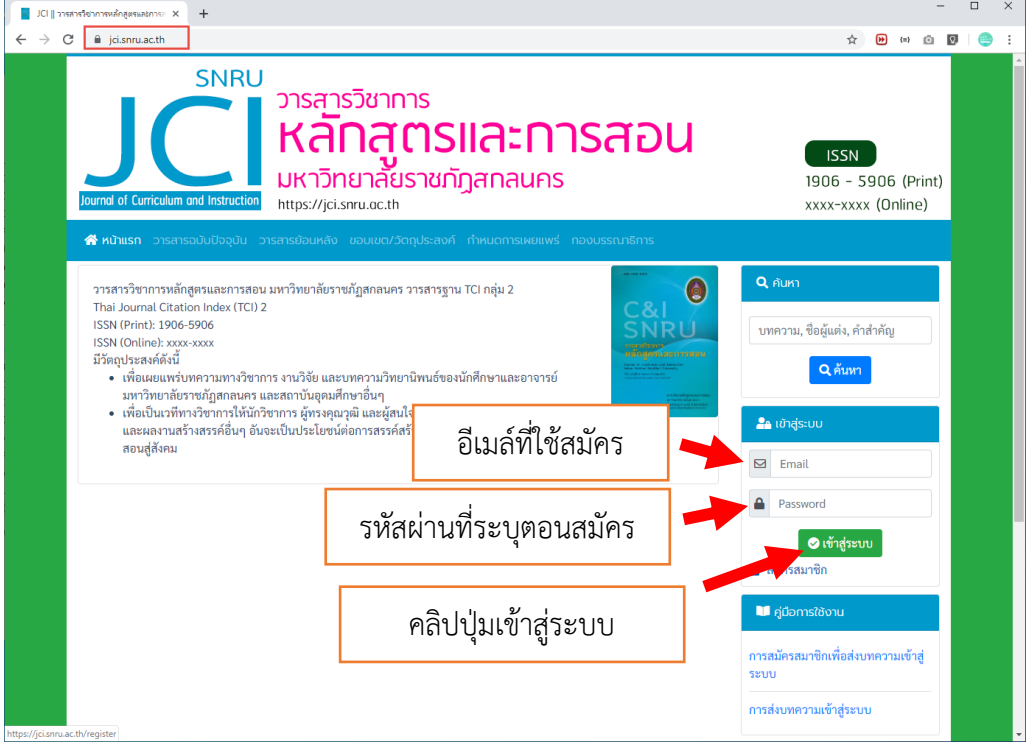

2. จะปรากฏหน้าจอหลักของผู้ส่งบทความ ให้คลิกที่ปุ่มส่งบทความ

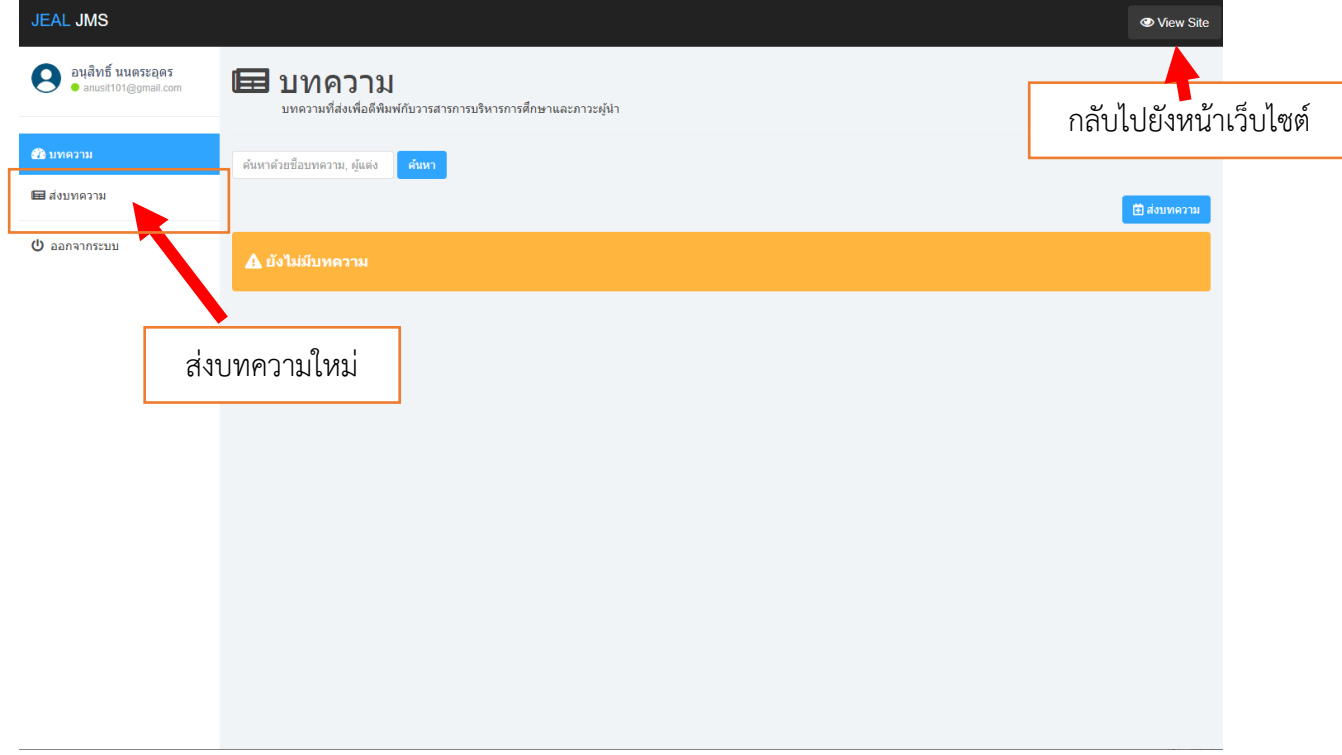

# 3. กรอกข้อมูลให้ครบถ้วน

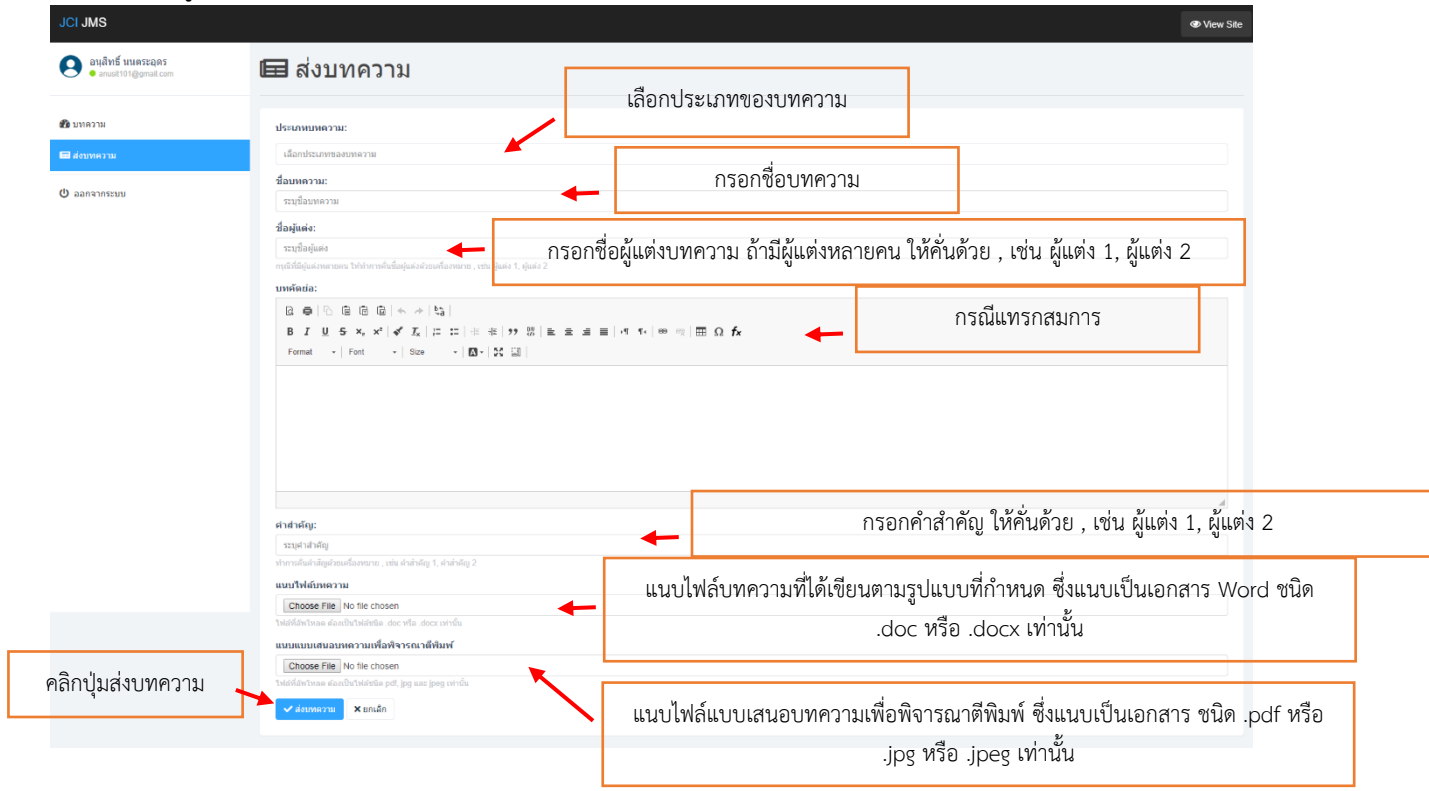

# 4. เมื่อส่งบทความเข้าสู่ระบบสำเร็จ จะปรากฏหน้าจอแสดงรายละเอียดของบทความ

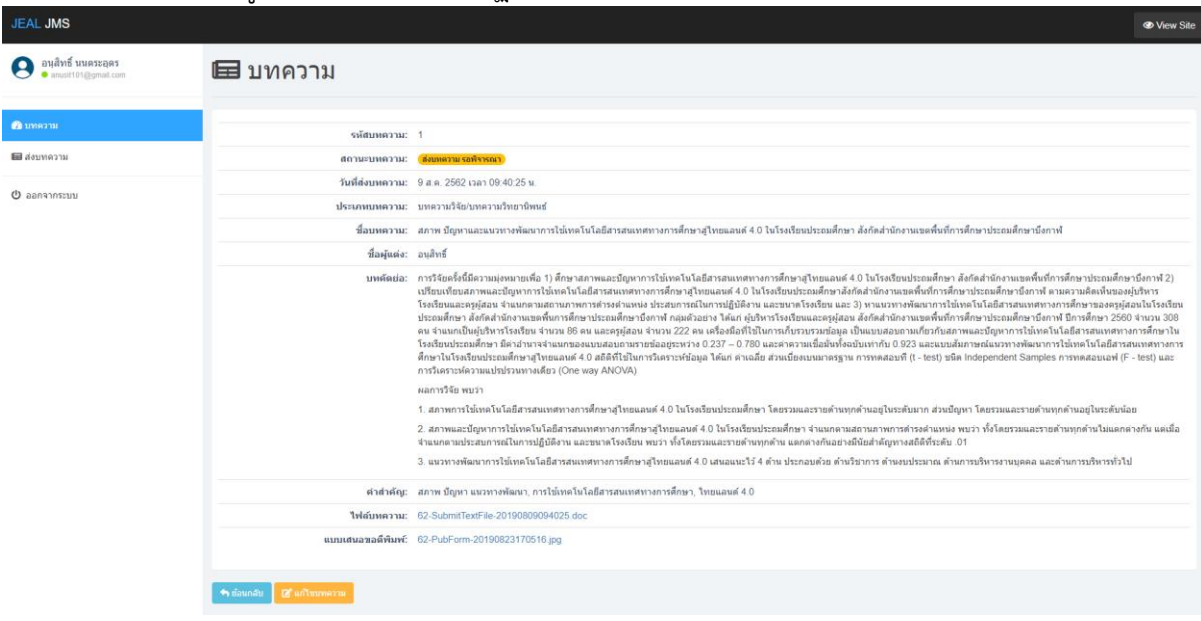

### **กรณีต้องการแก้ไขข้อมูลของบทความ**

# คลิกที่ปุ่มแก้ไขบทความ

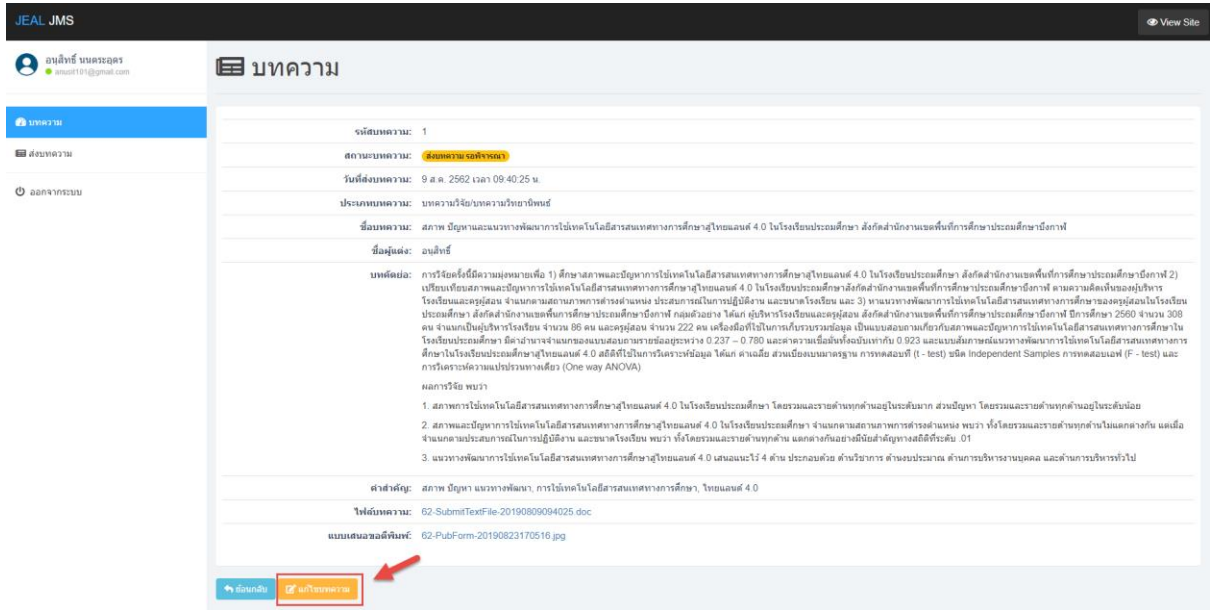

# จะปรากฏหน้าจอให้แก้ไขข้อมูล เมื่อแก้ไขเสร็จให้กดปุ่มบันทึก

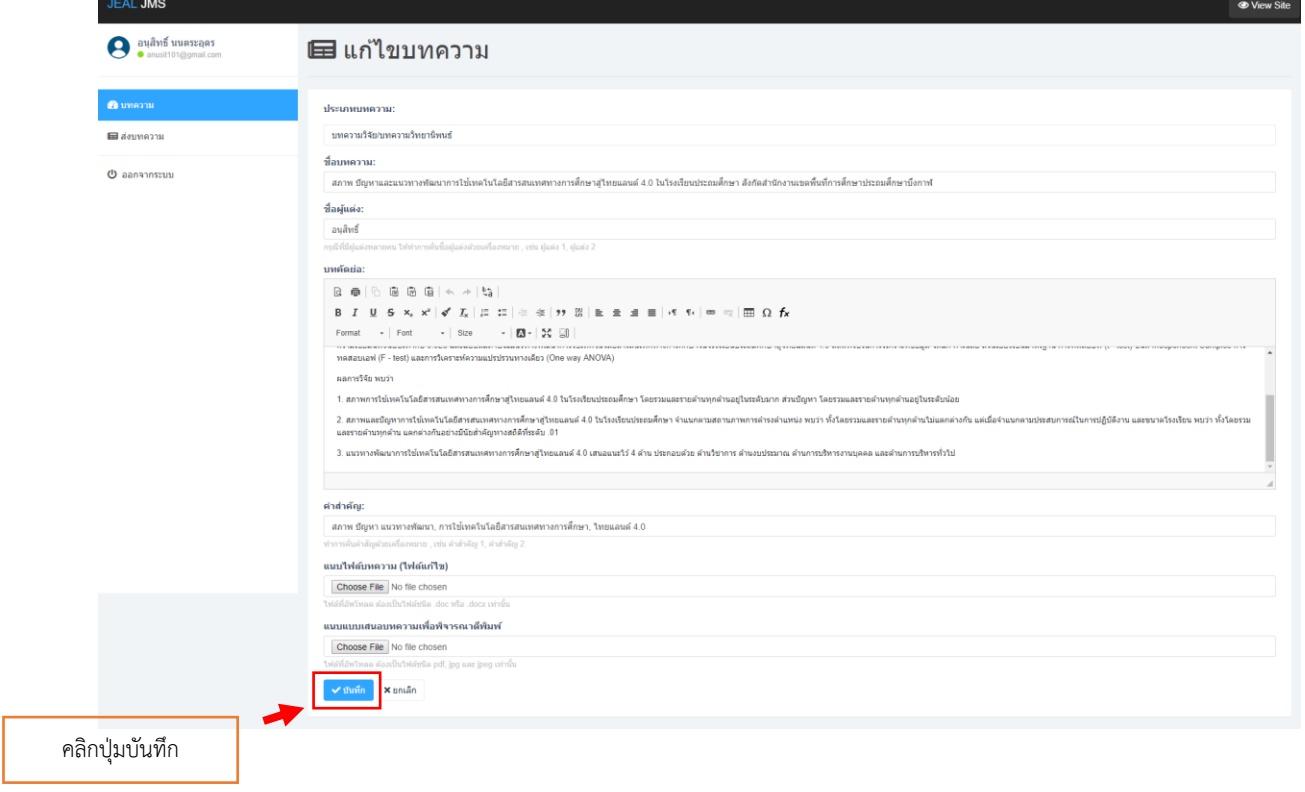

\*\*\*\*\*\*\*\*\*\*\*\*\*\*\*\*\*\*\*\*\*\*